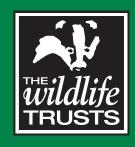

# The Wildlife Trusts' identity

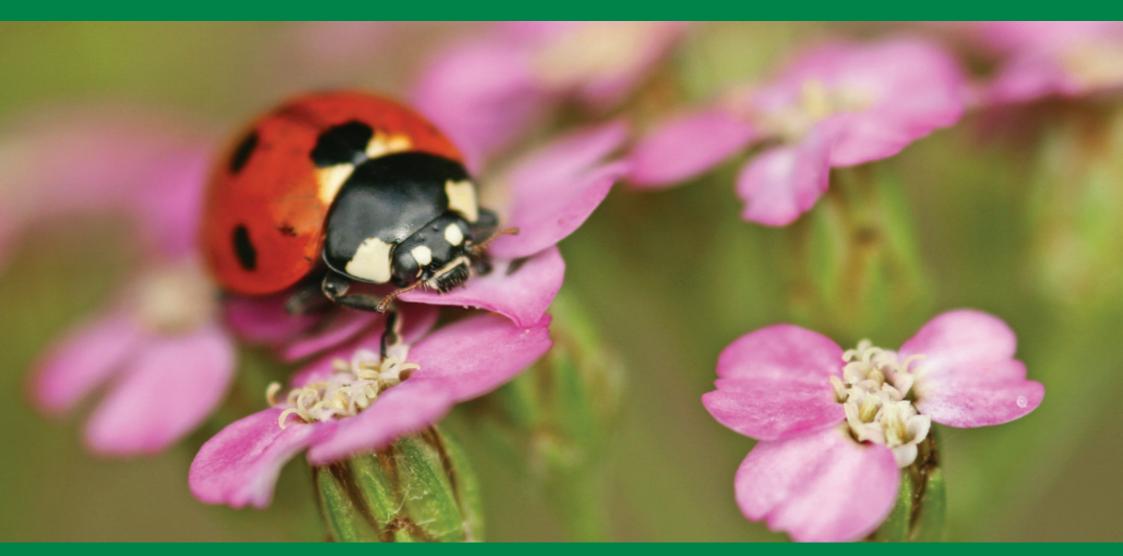

Introduction

The Wildlife Trusts 2009

Achievement of a cohesive brand is in the top five of The Wildlife Trusts' priorities. This was agreed by all Trusts in the development strategy in June 2007.

'Brand' may be defined as 'the bundle of values, feelings and impressions that key stakeholders have of an organisation'. Every impression formed in the mind of a member, a funder or a politician is also part of the brand. Every message sent out by one of our CEOs is also part of the brand, as is every communication from one of our trustees, our volunteer reserve wardens, our receptionists, our press officers. In short, while communications staff are pivotal in brand development, each and every one of us in every part of the movement has a vital role to play in our unique brand of The Wildlife Trusts.

Why is this important? In brief, brand confusion creates risks. These can include losses: in funding opportunities, in membership and also in respect. Brand coherence, meanwhile, boosts profile and positioning locally, nationally and across the UK. It opens doors to fundraising and influence. The more consistent we are, the more legal protection we have.

The following guidelines have been developed to clarify use of the visual elements of our brand as agreed by the movement at Joint Forum in June 2008.

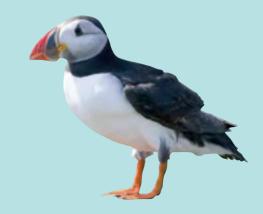

Vision

The Wildlife Trusts 2009

The vision of The Wildlife Trusts is:

"an environment rich in wildlife for everyone"

The mission of The Wildlife Trusts is to:

"rebuild biodiversity and engage people with their environment"

The Wildlife Trusts' aim is: (for internal use only)

"to be the UK's most active and influential wildlife champion"

We see our unique role as:

"People taking action for local wildlife everywhere in the UK"

Values

The Wildlife Trusts' brand should be associated with the words: **Influential, Authoritative, Active, Inspiring and Engaging** 

July 2008

Contents

The Wildlife Trusts 2009

| The logo                    | 04 |
|-----------------------------|----|
| Typography                  | 05 |
| Colour palette              | 06 |
| The strapline               | 07 |
| Campaign slogans            | 80 |
| Master grids: A4 portrait   | 09 |
| Master grids: A4 portrait   | 10 |
| Master grids: A4 landscape  | 11 |
| Master grids: A5            | 12 |
| Master grids: A5            | 13 |
| Master grids: DL            | 14 |
| Newsletters                 | 15 |
| Partners and sponsors       | 16 |
| Stationery                  | 17 |
| Stationery                  | 18 |
| Exhibitions and signage     | 19 |
| Vehicles                    | 20 |
| Merchandise                 | 21 |
| Powerpoint presentations    | 22 |
| Consistent identity at work | 23 |
| Using grids as templates    | 24 |
| Stock grids: A4 portrait    | 25 |
| Stock grids: A4 landscape   | 26 |
| Stock grids: A5             | 27 |
| Stock grids: DL             | 28 |
| Please note                 | 29 |
|                             |    |

For any queries regarding these guidelines, please contact:

The Wildlife Trusts

The Kiln Waterside

Mather Road

Newark

Nottinghamshire

NG24 1WT

Tel: 01636 677711 Fax: 01636 670001

acormack@wildlifetrusts.org

Charity Registration

Number: 207238

### www.wildlifetrusts.org

Many thanks to the following for the photography in this booklet:

Neil Aldridge Les Binns Steve Day Mark Harvey

Pete Horne Arthur Kingdon

Mike Markey

Stewart McDonald npower

Ben Osborne Philip Precey Rachel Scopes Darin Smith

J P Trenque Martha Tressler

Damian Waters

David Woodfall BBCWT

## The Logo

### Minimum clearance

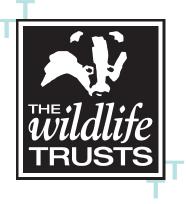

A minimum area within and surrounding the logo should be kept clear of any other typography or graphic elements. The logo can sit over background photos, so long as clearance rules are followed. Minimum clear space on all sides is equal to the width and height of the capital letter 'T', taken from the word 'TRUSTS' that appears in the logo.

### The individual Trusts identities

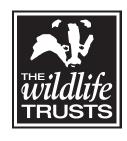

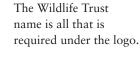

Wessex

The Wildlife Trusts' logo should be used on all printed publications. It should always appear in black and white. Under no circumstances should the logo be distorted, altered, re-created, colour-adjusted or simplified from what is shown.

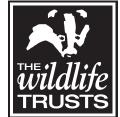

Avoid repeating 'Wildlife Trust' under the logo.

Where the individual Trust name is required to appear in conjunction with the logo, the Trust name should be set in Univers bold and centred under the logo.

Examples of individual Trust logos are shown below.

Please refer to the grids for logo and name placement on publication covers.

### Minimum size

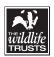

A minimum size is recommended to ensure legibility in print applications. Minimum printed width = 12mm.

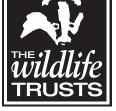

Wessex Wildlife Trust

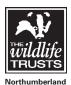

Leicestershire

& Rutland

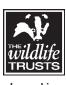

Lancashire Manchester & N Mersevside

## **Royal Society of Wildlife Trusts**

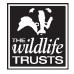

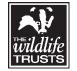

**Bedfordshire** Cambridgeshire Northamptonshire Peterborough

## **Typography**

Lower case letter 'a' in Univers 55 regular

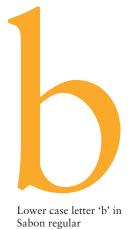

### Primary fonts

Univers 45 light
Univers 45 light oblique
Univers 55 roman (regular)
Univers 55 oblique
Univers 65 bold
Univers 65 bold oblique
Univers 85 extra black
Univers 85 extra black oblique

Sabon
Sabon italic
Sabon bold
Sabon hold italic

### Secondary fonts

Arial regular

Arial italic

Arial bold

Arial bold italic

Times New Roman regular
Times New Roman italic
Times New Roman bold
Times New Roman bold italic

The Wildlife Trusts' corporate typefaces are Univers and Sabon. These have been chosen for their clarity and ease of use. As a general rule, use Univers light / roman / bold for headlines, titles and covers (see grids). Sabon regular or Univers regular may be used for body copy.

Consistent use of typography aids public recognition of all Wildlife Trusts and of the collective identity. Please avoid allowing individual designers the opportunity to 'freshen-up' or 'modernise' the look.

If Univers and Sabon are not available, these may be substituted for Arial and Times New Roman.

Back to contents

## Colour palette

### The Wildlife Trusts 2009

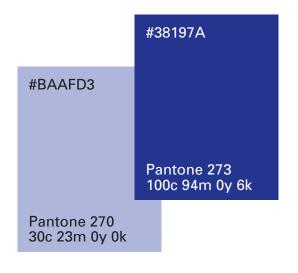

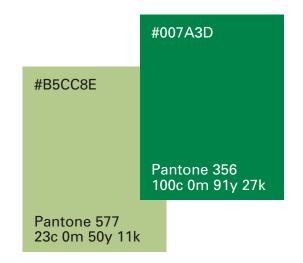

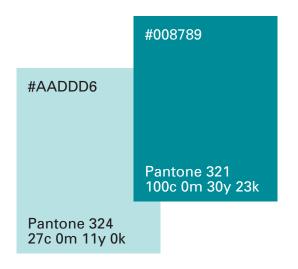

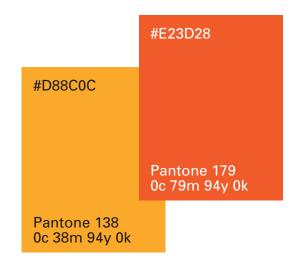

Our colours were selected to evoke tones of nature – both land and marine. This is an updated colour palette – an 'evolved' version of the one produced in 2000.

When these colours are printed as process separation (CMYK) on promotional materials such as brochures, printers should be asked to match the process version of the relevant colour as closely as possible to the Pantone from which it was created. Designers can supply Pantone swatches to printers.

The closest screen colours are also indicated.

| Protecting <b>Wildlife</b> for the Future |
|-------------------------------------------|
| Protecting <b>Wildlife</b> for the Future |
| Protecting <b>Wildlife</b> for the Future |
| Protecting <b>Wildlife</b> for the Future |
| Protecting <b>Wildlife</b> for the Future |
| Protecting <b>Wildlife</b> for the Future |
| Protecting <b>Wildlife</b> for the Future |
| Protecting <b>Wildlife</b> for the Future |
| Protecting <b>Wildlife</b> for the Future |

The strapline appears in the bottom right corner with white text reversed out of a black strip. Wildlife is in bold.

Alternatively, one of the other colours may be used as shown here.

Please refer to the grids for type sizes and positioning.

## Campaign slogans

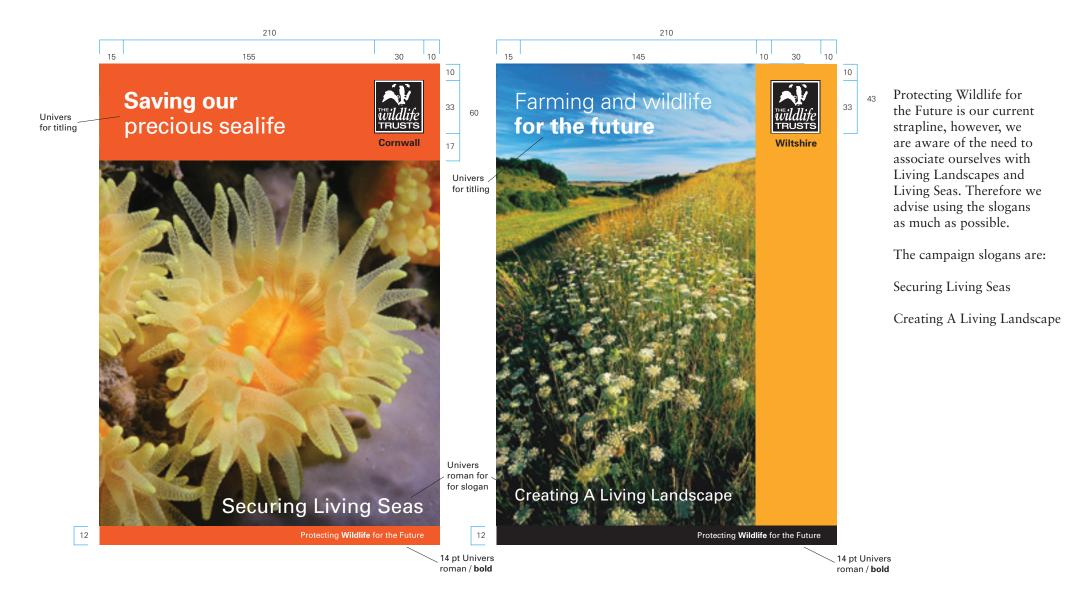

## Master grids: A4 portrait

Grid 1 (recommended)

Grid 2

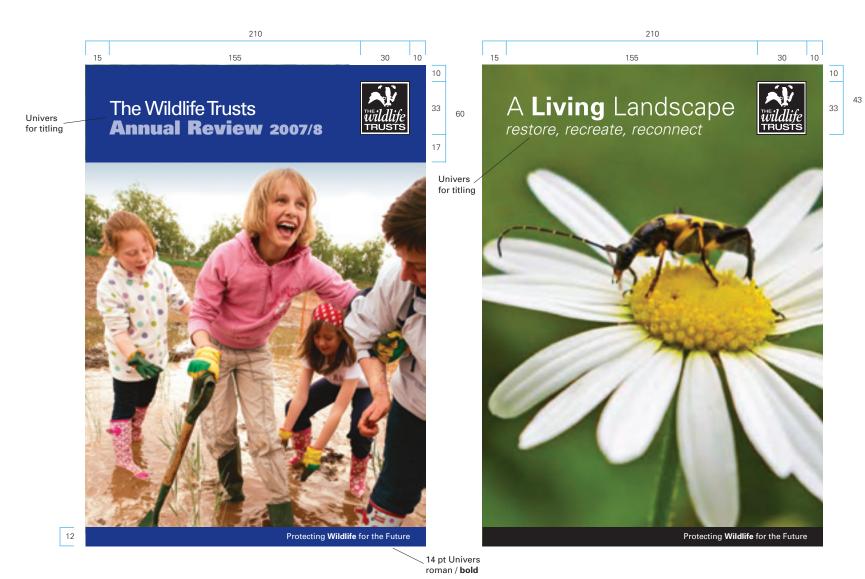

This is the recommended grid for A4 portrait publication covers.

If the photograph allows, the title bar may be removed.

This example (right) also demonstrates how the top band of colour (shown in the grids) can be removed, as long as the title space remains clear of fussy imagery and the type is clearly legible.

Download InDesign CS3 template (A4 portrait horizontal band)

Download InDesign CS3 template (A4 portrait no band)

9

All measurements in mm

## Master grids: A4 portrait

Vertical Bar Grid

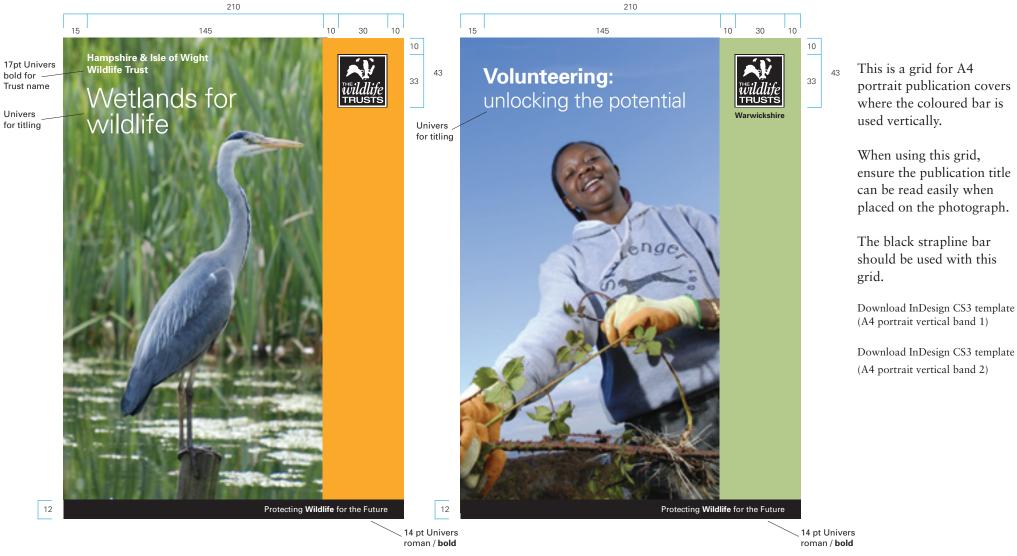

Back to contents 10 All measurements in mm

## Master grids: A4 landscape

Grid 1 (recommended)

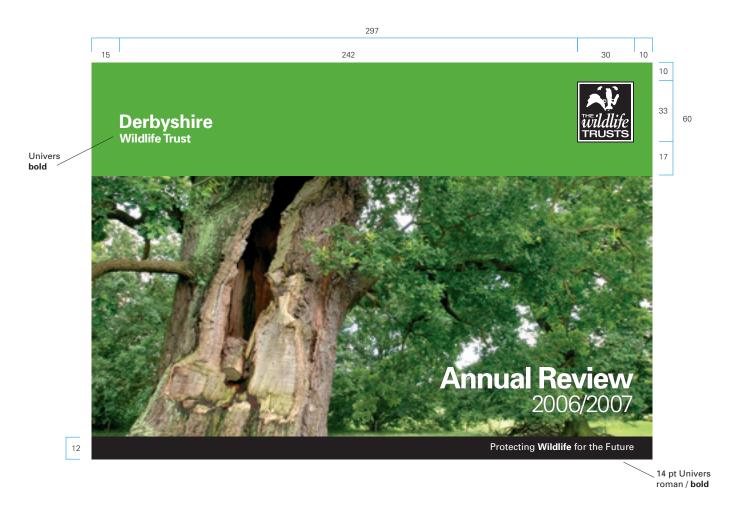

This is the recommended grid for A4 landscape publication covers.

Download InDesign CS3 template (A4 landscape horizontal band)

## Master grids: A5 portrait

Grid 1 (recommended)

Grid 2 (recommended)

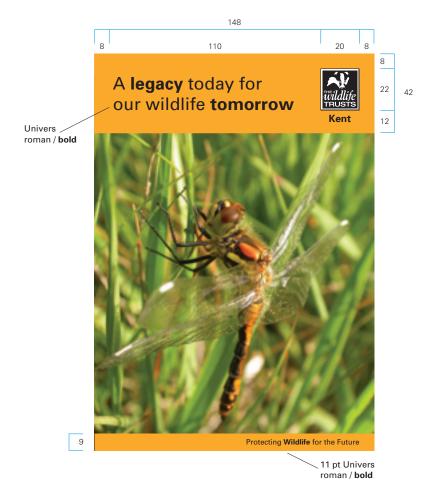

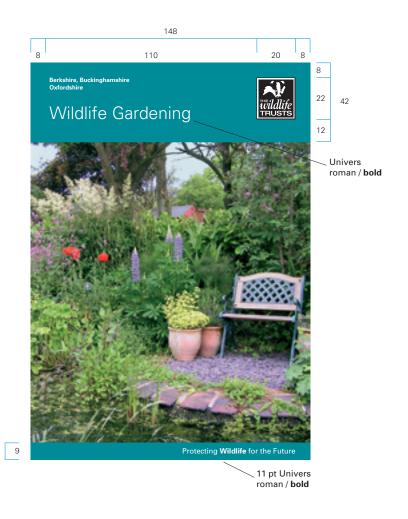

These are recommended grids for A5 publication covers.

Download InDesign CS3 template (A5 portrait grid 1)

Download InDesign CS3 template (A5 portrait grid 2)

# Master grids: A5 portrait

Grid 3

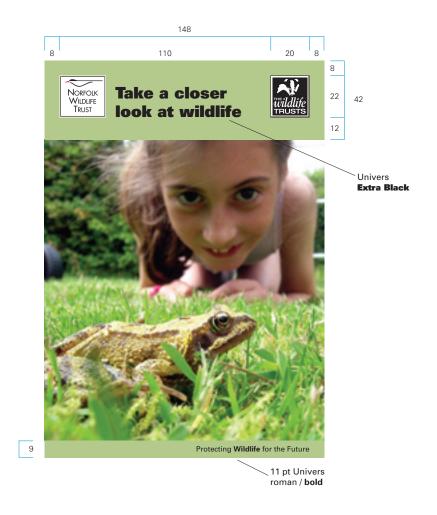

This is an alternative grid for A5 publication covers which allows for inclusion of an individual Trust's logo.

Download InDesign CS3 template (A5 portrait grid 3)

## Master grids: DL

Grid 1 (recommended)

# 100 Nottinghamshire Wildlife Trust 13 Univers bold 8 Protecting Wildlife for the Future

10 pt Univers

roman / bold

### Grid 2 (recommended)

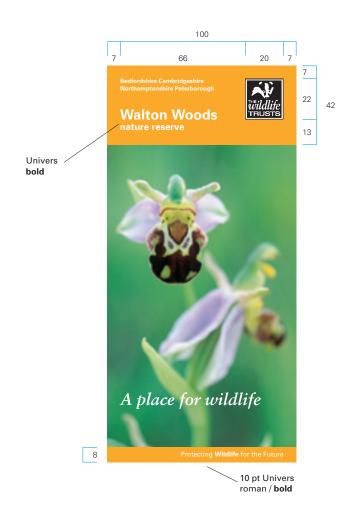

These are recommended grids for DL publication covers.

Download InDesign CS3 template (DL portrait grid 1)

Download InDesign CS3 template (DL portrait grid 2)

Newsletters

The Wildlife Trusts 2009

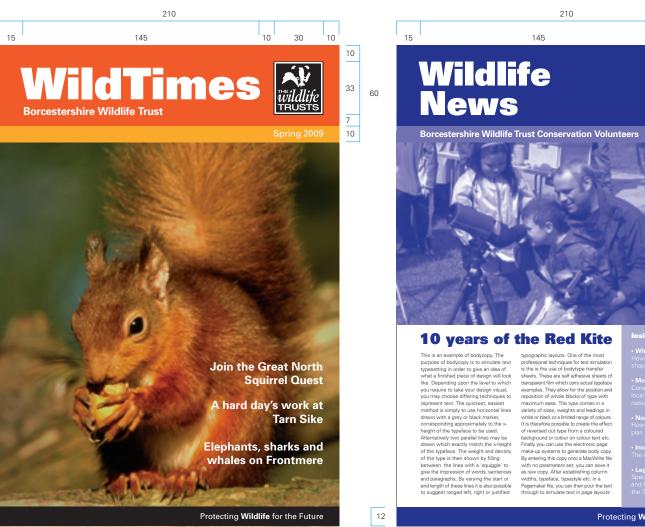

12

Alternative layouts for newsletters and magazines.

Download InDesign CS3 template (A4 newsletter full colour)

Download InDesign CS3 template (A4 newsletter two colour)

What is a Living Landscape?
How agricultural policy can help

30

Spring 2009

33

10

 Monitoring climate change Conservation volunteers compar local wildlife trends with the national picture

North Cave Wetlands
 How the catchment management plan is creating new wetlands

· **Incredible journeys** The mysteries of bird migratior

 Legacies for wildlife
 Special thanks go to Charlie Smith and Fred Harris for remembering the Trust in their wills

Protecting Wildlife for the Future

All measurements in mm

## Partners and sponsors

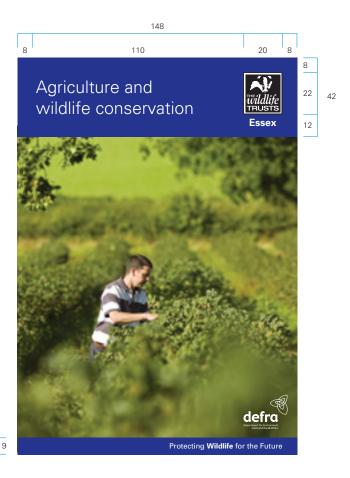

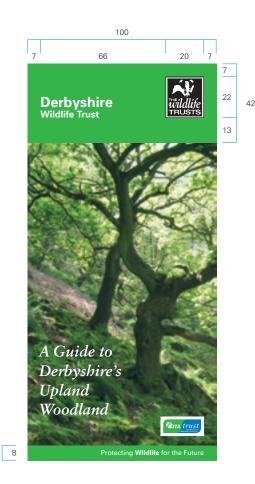

Ideally, where The Wildlife Trusts are the main author of a document, sponsors/ partners should be referred to in writing on the covers of jointly published documents rather than through their corporate identity. For example: 'The Wildlife Trusts in association with Vine House Farm'. Sponsor logo(s) can then 'sign-off' the document or publication on the back cover. This reduces confusion among our target audiences.

The most important aspect is to agree expectations with partners/sponsors at the outset of each project.

Download InDesign CS3 template (A5 portrait cover)

Download InDesign CS3 template (DL portrait cover)

All measurements in mm

## Stationery

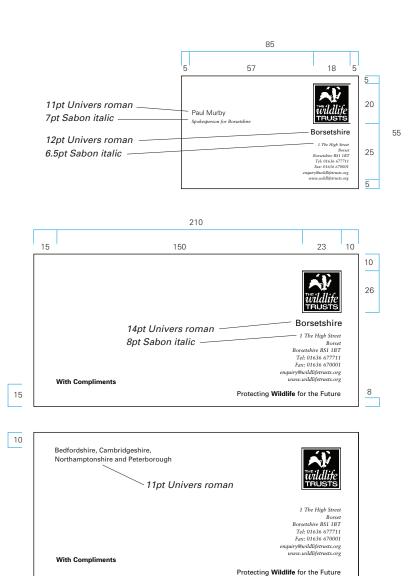

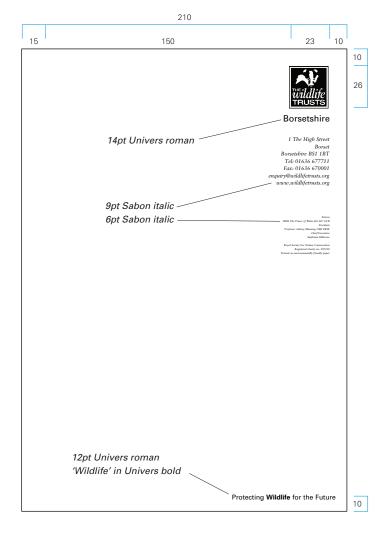

Please follow these grids when producing stationery if printing in black only.

Download Microsoft Word template (A4 Letterhead)

Download InDesign CS3 template (A4 Letterhead)

Download InDesign CS3 template (Compliments slips)

Download InDesign CS3 template (Business card)

## **Stationery**

### Posters/notices/news

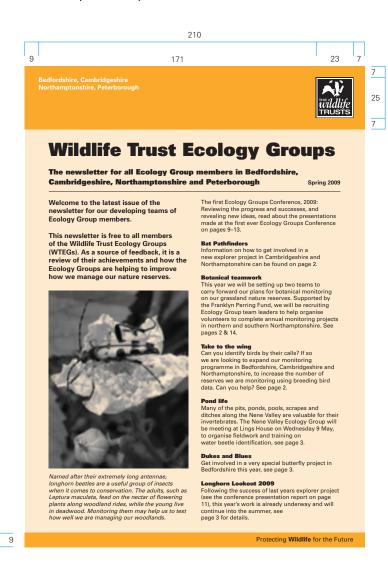

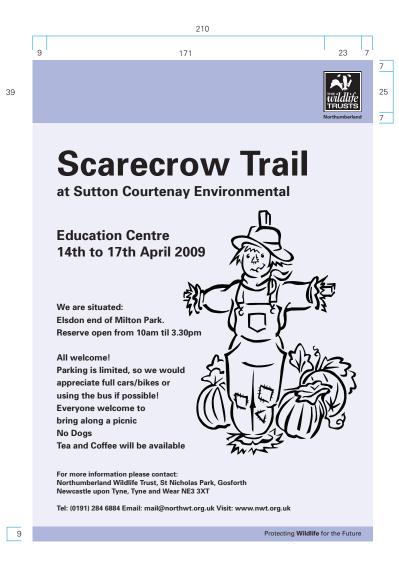

Stock paper for use when printing posters, notices and simple newsletters in house.

Can be used with grids on page 25.

Download Microsoft Word template (Grid 1)

Download Indesign CS3 template (Grid 1)

Download Microsoft Word template (Grid 2)

Download Indesign CS3 template (Grid 2)

## Exhibitions and signage

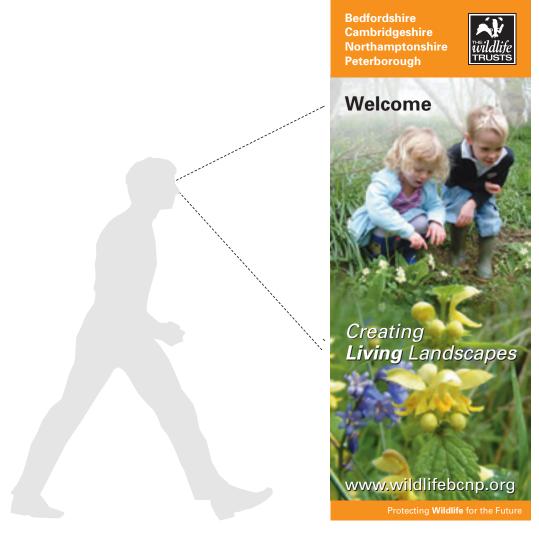

Exhibition banner

When designing an exhibition stand, consistency with type and colour and focus on minimal words are key. A good example is shown here.

Signs and interpretation panels on reserves have been covered in an earlier guidelines publication and are not dealt with in this guide. We will review these at a later stage. Vehicles

The Wildlife Trusts 2009

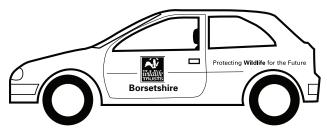

Logo appears on the side doors of the car

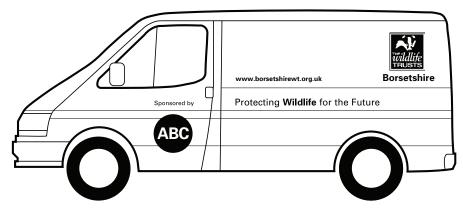

Logo appears on the side panels of the van. Wherever possible separate sponsor and The Wildlife Trusts' logo/messages

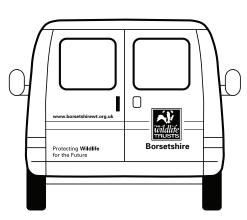

Logo appears on the back doors of the van

We use a variety of vehicles. The important rules are: focus on logo and Trust name and then strapline and then web address, in that order.

Wherever possible use doors (on cars) or main side panels (on vans) for locating the identity. The strapline should appear in black on light coloured vehicles and white on dark coloured vehicles. Merchandise

The Wildlife Trusts 2009

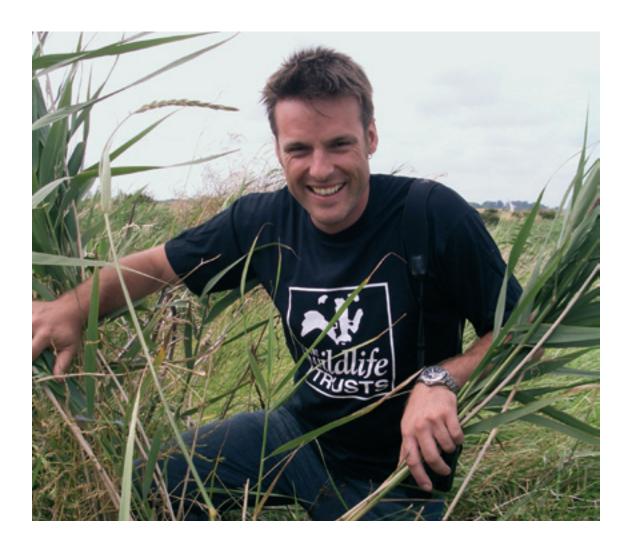

The logo can make a clear statement on clothing and other merchandise.

On Trust merchandise, the individual Trust's name should be centred under The Wildlife Trusts' logo.

As with all materials, merchandise should feature the logo on a colour from the colour palette. Black (as shown here) or white may also be used.

## Powerpoint presentations

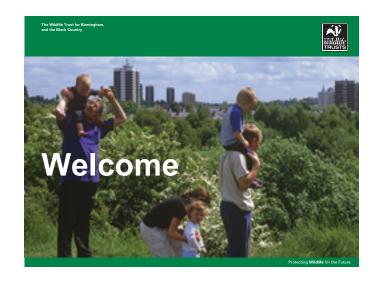

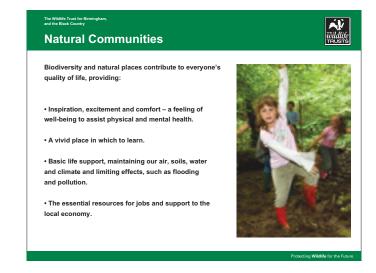

Powerpoint screens are available in both the vertical and horizontal format.

Templates are available to download in each colour way to suit your project.

Download Powerpoint templates

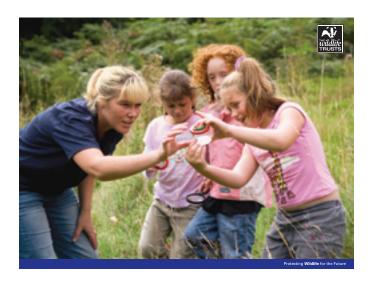

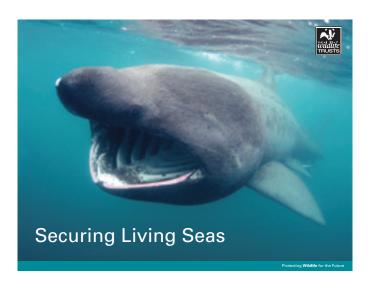

## Consistent identity at work

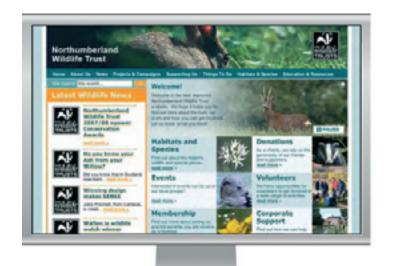

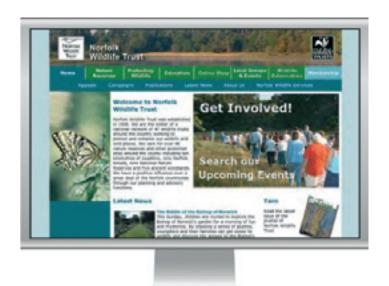

### Websites

The Wildlife Trusts' collective website is being reviewed at present, and a template will be prepared which may be used by individual Trusts.

Samples here show how consistent colours, typefaces and positioning help brand these websites. Wherever possible the website address should be clearly visible on all publications, in order to compliment online marketing activities.

### Photography

Using photographs across all materials in as large a format as possible, as dramatically as possible, as close up as possible, is usually the most inspiring approach.

Take the time to choose photos that are in sharp focus, with good composition, and try to ensure the shot you are using best represents the story you are telling.

## Using grids as templates

The following pages show recommended text grids for newsletters, posters, notices, leaflets, brochures and letterheads. Our brand is important and Trusts can really help to get the message across by presenting a consistent image that coordinates with our identity.

The templates are set up for use in Adobe Indesign CS3 and Microsoft Word and should make it easier for you to produce good communications. Before you start a new layout, write the copy and choose the photographs required. The copy should be written in plain English, with correct spelling, grammar and punctuation. Keep it simple, positive, concise and interesting.

In Microsoft Word, to select a template, click on one of the links in the side column and the template will open. Save and name the template to a folder on your computer using the menu along the top of the window File > Save As.

In the template, the text is set by default to Arial and aligned to the left, for the main copy. Add variety to your text using bold and italics and changes in type size, for headings, quotes and captions. Text can be changed using the text formatting window View > Toolbars > Formatting

You may also wish to include digital photographs taken by your trust members; please ensure that the images are bright, in focus and well composed. Do not use poor photographs as these will make your publications look unattractive. To add photos to the templates simply go to the Insert > Picture > From File... found at the top of your screen.

Do remember that you are the voice of the Wildlife Trusts. It is important to us that we communicate a consistent message to the public. Please refer to page 4, 5, and 6 regarding the use of the Wildlife Trusts logo, fonts and colour.

## Stock grids: A4 portrait The Wildlife Trusts 2009

Basic text grids for publications

15

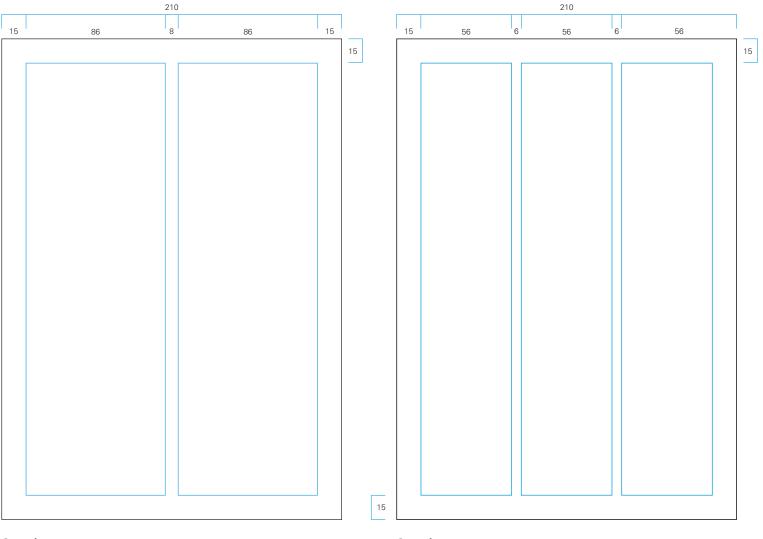

The layout of text pages within publications should be determined by the contents.

Basic page grids are provided for use if required.

Download Microsoft Word template (2-column)

Download InDesign CS3 template (2-column)

Download Microsoft Word template (3-column)

Download InDesign CS3 template (3-column)

25

2-column 3-column

# Stock grids: A4 landscape

Basic text grids for publications

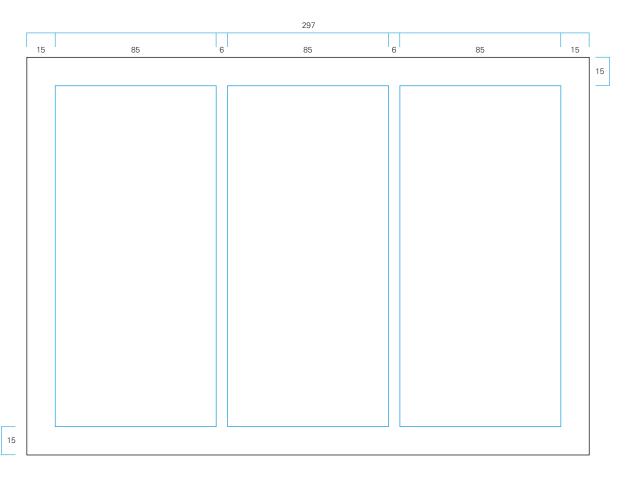

3-column

The layout of text pages within publications should be determined by the contents.

Basic page grids are provided for use if required.

Download Microsoft Word template

Download InDesign CS3 template

## Stock grids: A5

## Basic text grids for publications

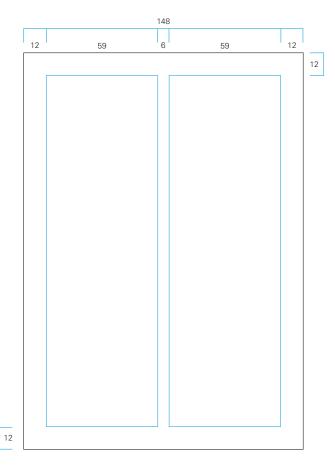

2-column

The Wildlife Trusts 2009

The layout of text pages within publications should be determined by the contents.

Basic page grids are provided for use if required.

Download Microsoft Word template

Download InDesign CS3 template

## Stock grids: DL

## Basic text grids for publications

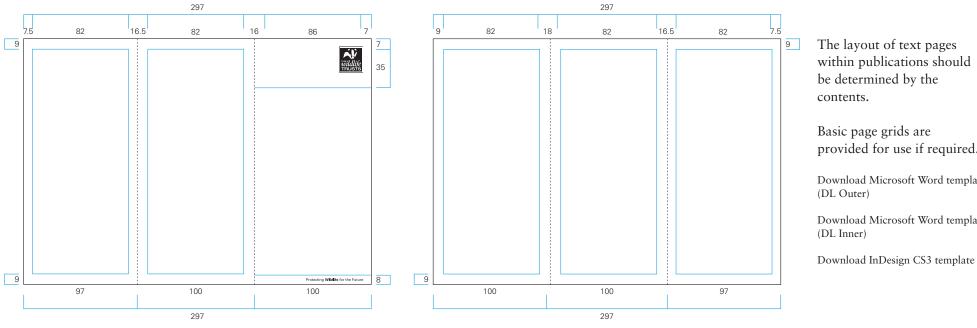

within publications should be determined by the

provided for use if required.

Download Microsoft Word template

Download Microsoft Word template

Outer Inner

Back to contents 28 All measurements in mm

Please note...

The Wildlife Trusts 2009

All external documents should display the charity registration number.

Other Wildlife Trust brands

There are a number of other associated brands, eg Wildlife Watch.

It is not within the scope of this document to deal with these sub-brands or related brands in detail, as broader considerations apply, such as the legal and administrative relationship between some of these brands and 'The Wildlife Trusts'.

At this stage, designers and marketers should put themselves in the place of the audience/reader. What would be the clearest piece of communication, the least confusing?

Wherever possible, the rules set for working with partners and sponsors apply: try to avoid using logos together; where possible use phrases in place of logos and if partner logos must appear alongside each other, ideally display them on the back of the material/publication.

### Other issues

There are other issues around the use of the logo – for example, agreeing an approach to design issues linked to bilingual materials – which we may wish to work on in teams to enable us to take forward our collective brand.